## KinderConnect – Meaning of Colors on the 'Enter Attendance' Screen

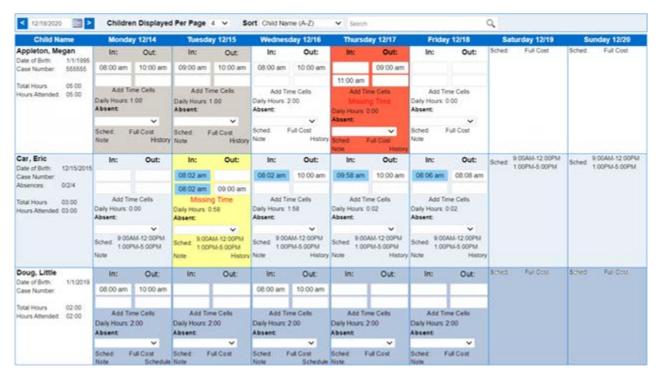

**Days** 

Red

There is an error in the attendance record.

Example: The 'Out' time is before the 'In' time.

**Yellow** Incomplete attendance: A time in or time out is

missing.

**Dark Grey** There is no schedule authorization for this period.

Light Blue KinderConnect provides a light blue background

for each alternating child to make the display easier to read. The light blue color may be overridden for individual days by other colors such as yellow or red (see explanations).

Dark Blue Attendance has already been submitted.

## Times In / Out Highlight

**Blue** All attendance entered by a Parent/Sponsor.

White Attendance was entered by a Provider in

KinderConnect.

**Light Gray** The 'In' and 'Out' time cannot be entered because

an absence or other absence code has been selected,

or the attendance has already been submitted.